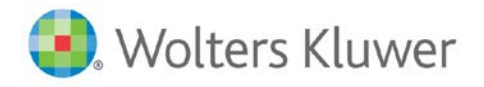

# TeamMate Analytics 6.0 IT Overview

## **About this Document**

This document is designed to answer pre-implementation questions about the TeamMate Analytics product. It is written for IT departments who are responsible for implementing TeamMate Analytics and need answers to specific questions and a high level overview before beginning the process. It is recommended to engage the IT Department before installing TeamMate Analytics.

# **Specifications**

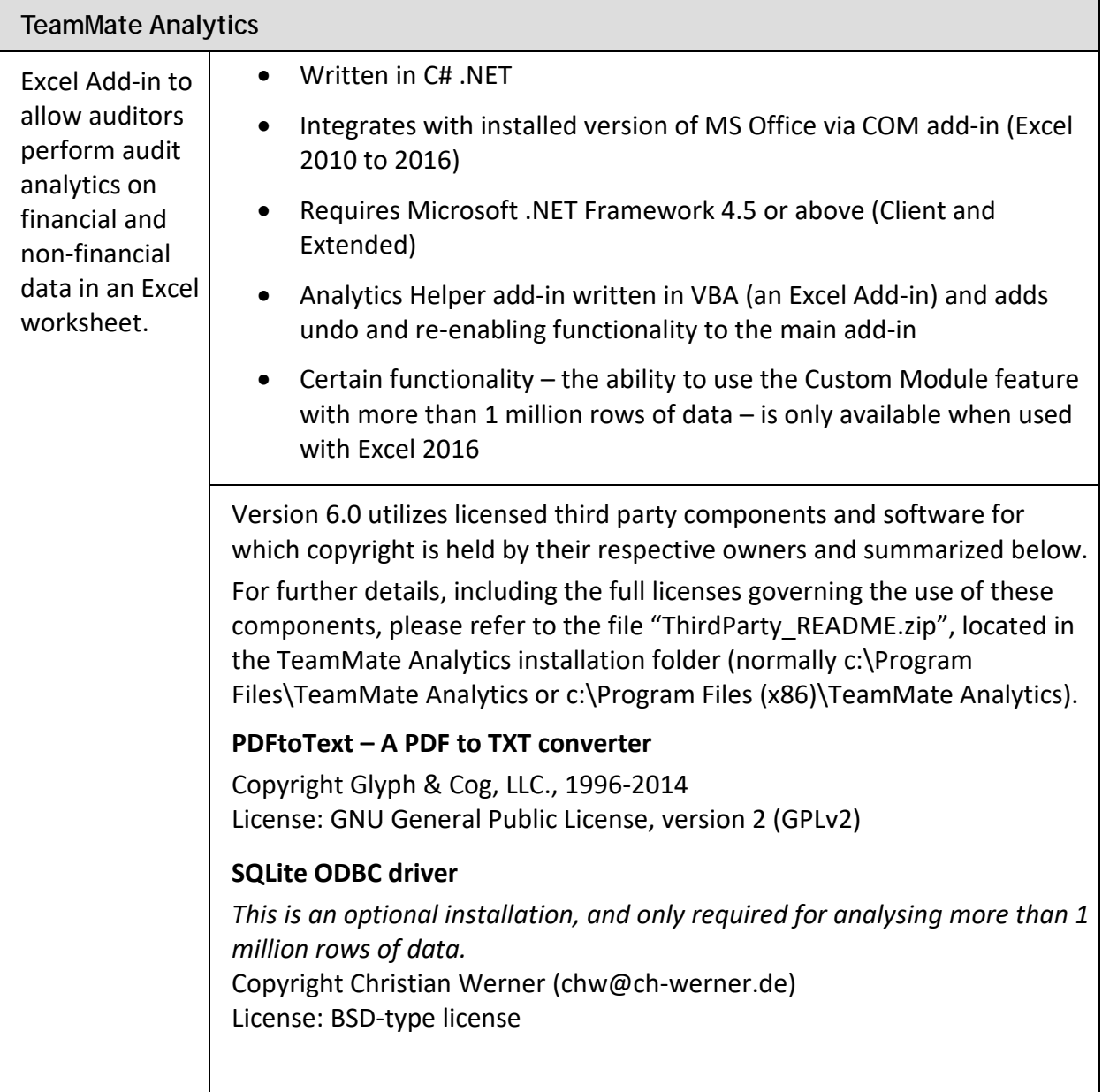

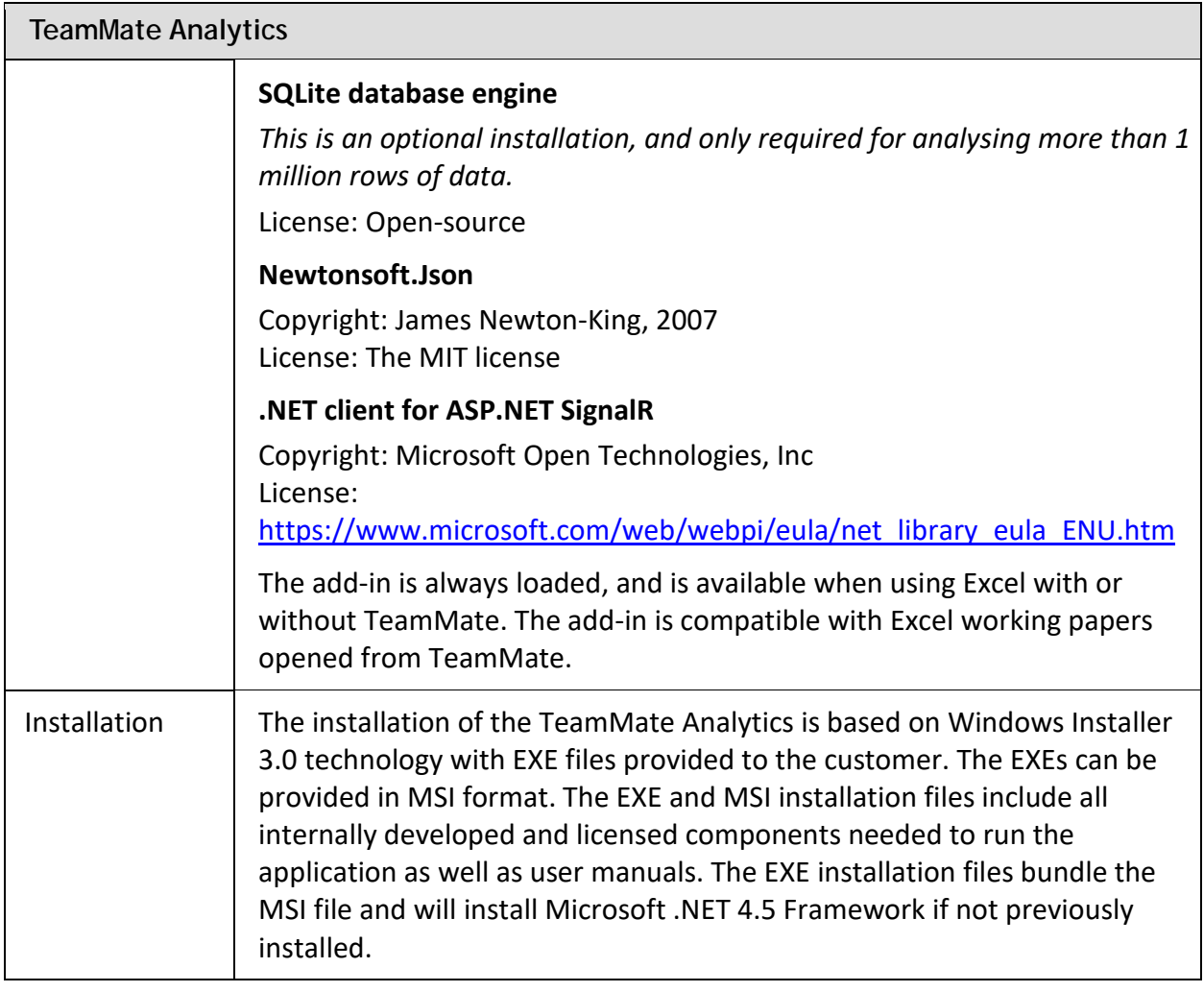

# **Desktop Computer Requirements**

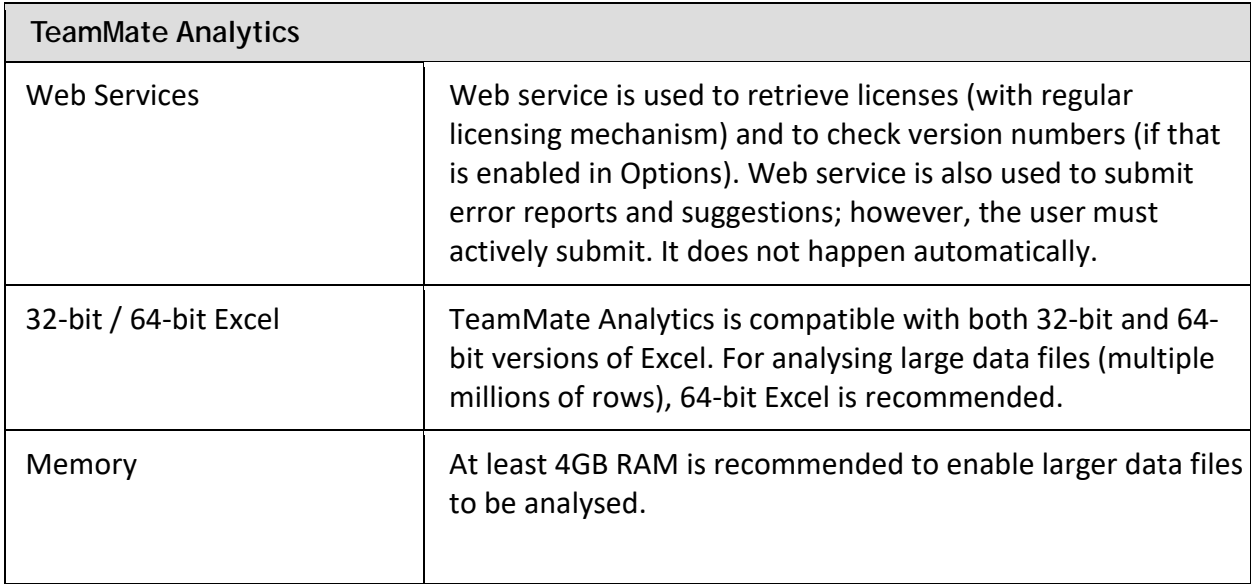

# **License check URL whitelisting**

Sometimes, a firewall may block TeamMate Analytics accessing its licensing server and retrieving a license online.

This can normally be resolved by whitelisting the following URL:

*https:\\license.teammateanalytics.com on port 443*

# **Configuration**

The configuration (config) file is designed for companies to customize the way that TeamMate Analytics works for all their users.

The config file must be created and pushed out to users by the company. There is no facility in TMA to create or modify a config file.

The config file functionality was added in TMA Version 5.0. It will not work in earlier versions.

#### *Location*

If it is installed to the installation folder for TMA (normally  $c:\Per{\circ}$  am Files\TeamMate Analytics or c:\Program Files (x86)\TeamMate Analytics)., its settings will be read and applied. The file is not installed by the TMA installer, and most companies will not deploy a config file. If a config file is not present, TMA will simply operate as normal.

The file must be named "config.xml" to be read.

The config.xml file is a simple .xml file that lists certain settings.

The <Config> and </Config> tags must be placed at the start and end of the file.

The other parameters/tags. can be placed in any order.

An example of the .xml code is as follows:

```
<Config>
```
<BlockCheckForUpdates>true</BlockCheckForUpdates>

<BlockSuggestionBox>true</BlockSuggestionBox>

<BlockDemoTutorial>true</BlockDemoTutorial>

</Config>

#### *BlockCheckForUpdates*

This will deselect check for updates in Options and the option will be greyed out, so the user cannot enable it.

Some companies wish to do this to prevent data being sent to our servers. Others do this because they push out updates internally and do not want users installing updates themselves.

If the value is "true" the block will apply. If the value is "false" or the parameter/tag is entirely missing, the block will not apply.

#### *BlockSuggestionBox*

This will prevent the Suggestion box tool from appearing in the Help menu.

Some companies wish to do this to avoid users being able to send confidential information outside the company.

If the value is "true" the block will apply. If the value is "false" or the parameter/tag is entirely missing, the block will not apply.

#### *BlockDemoTutorial*

This will prevent the demo tutorial ever showing on start-up, including the first time the add-in is run.

Some companies wish to do this as they provide training internally, or otherwise would prefer the tutorial not to show.

Companies can still replace the demo tutorial slides/images with customized versions if they wish. Including this parameter in the config file will block all demo tutorials from showing, whether the default TMA tutorial, or a customized one.

If the value is "true" the block will apply. If the value is "false" or the parameter/tag is entirely missing, the block will not apply.

## **Disabling the add-in via the registry**

In some cases, such as a Terminal Server environment, it may be desirable to have the add-in installed for all users, but only load for a selected subset of users (those that are licensed to use the software).

In these cases, the loading of the add-in can be controlled by adding a registry key, as follows.

**Key location**: HKEY\_CURRENT\_USER\Software\TeamMate Analytics\Analytics\

#### **Type**: REG\_DWORD

**Value name**: Disable

- To disable the add-in for the user, the key should have the value **1**
- To enable the add-in for the user, the key should have the value **0**
- If the key is not present, the add-in will be enabled, as normal.

**NOTE**: The add-in will still be loaded by Excel, since it is installed for all users, however if it has been disabled, the ribbon will not be loaded and the licensing window (About Form) will not be shown for that user.